# Dell Precision T1650

## **Πληροφορίες για τη ρύθ**μ**ιση και τα χαρακτηριστικά**

### **Σχετικά** μ**ε τις προειδοποιήσεις**

**ΠΡΟΕΙΔΟΠΟΙΗΣΗ**: **Η ΠΡΟΕΙΔΟΠΟΙΗΣΗ επιση**μ**αίνει ενδεχό**μ**ενο κίνδυνο**  ЛN. **για υλική ζη**μ**ιά**, **τραυ**μ**ατισ**μ**ό ή θάνατο**.

# **Μπροστινή και πίσω όψη**

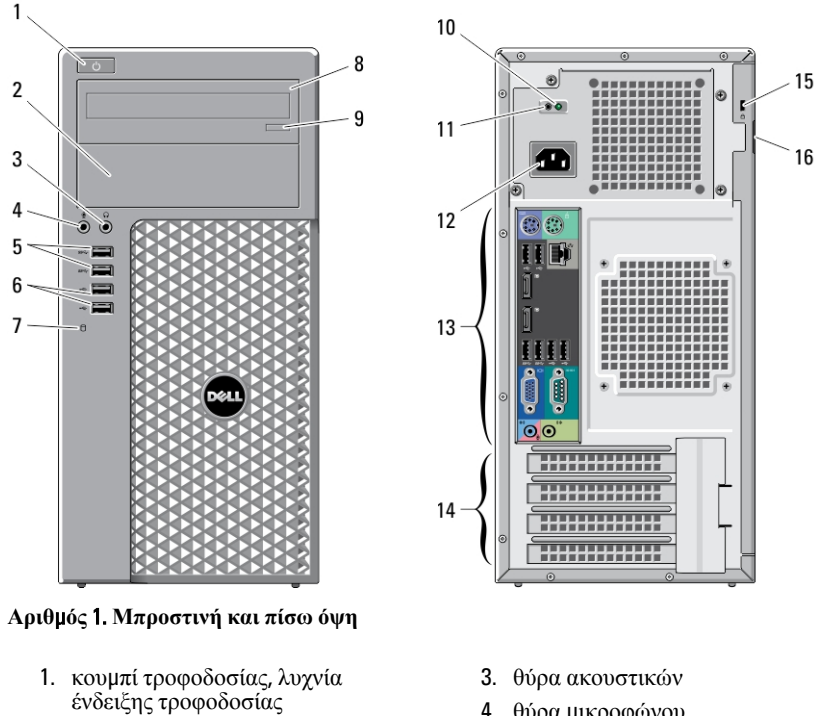

- 2. υποδοχή μονάδας οπτικών δίσκων
- 4. θύρα μικροφώνου
- 5. θύρες USB 3.0 (2)

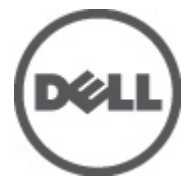

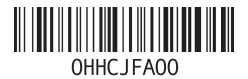

**Μοντέλο σύ**μ**φωνα** μ**ε τους κανονισ**μ**ούς**: D09M **Τύπος σύ**μ**φωνα** μ**ε τους κανονισ**μ**ούς**: D09M004 2012 - 04

- 6. θύρες USB 2.0 (2)
- 7. λυχνία δραστηριότητας μονάδας δίσκου
- 8. μονάδα οπτικού δίσκου
- 9. κουμπί εξαγωγής μονάδας οπτικών δίσκων
- 10. διαγνωστική λυχνία τροφοδοτικού
- 11. διαγνωστικό κουμπί τροφοδοτικού

**Όψη πίσω πλευράς**

- 12. υποδοχή τροφοδοσίας
- 13. θύρες πίσω πλευράς
- 14. υποδοχές κάρτας επέκτασης (4)
- 15. υποδοχή καλωδίου ασφαλείας
- 16. κρίκος λουκέτου

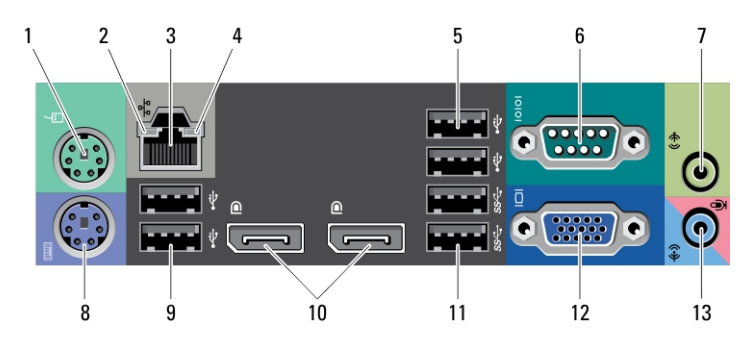

### **Αριθ**μ**ός** 2. **Όψη πίσω πλευράς**

- 1. θύρα ποντικιού
- 2. λυχνία ακεραιότητας σύνδεσης δικτύου
- 3. θύρα δικτύου
- 4. λυχνία δραστηριότητας δικτύου
- 5. θύρες USB 2.0 (2)
- 6. σειριακή θύρα
- 7. θύρα line-out
- 8. θύρα πληκτρολογίου
- 9. θύρες USB 2.0 (2)
- 10. θύρες DisplayPort (2)
- 11. θύρες USB 3.0 (2)
- 12. θύρα VGA
- 13. θύρα line-in/μικροφώνου

## **Γρήγορη ρύθ**μ**ιση**

**ΠΡΟΕΙΔΟΠΟΙΗΣΗ**: **Προτού ξεκινήσετε κάποια από τις διαδικασίες που**  /N **αναφέρονται στην παρούσα ενότητα**, **ακολουθήστε τις οδηγίες για την ασφάλεια που αποστέλλονται** μ**αζί** μ**ε τον υπολογιστή σας**. **Για πρόσθετες πληροφορίες σχετικά** μ**ε τις καλύτερες πρακτικές**, **ανατρέξτε στην τοποθεσία**  www.dell.com/regulatory\_compliance.

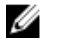

**ΣΗΜΕΙΩΣΗ**: Ορισμένες συσκευές μπορεί να μη συμπεριλαμβάνονται εάν δεν τις παραγγείλατε.

1. Συνδέστε την οθόνη χρησιμοποιώντας μόνο ένα από τα εξής καλώδια:

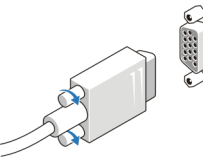

**Αριθ**μ**ός** 3. **Προσαρ**μ**ογέας** VGA

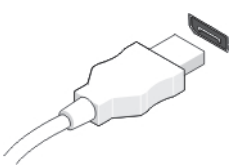

**Αριθ**μ**ός** 4. **Καλώδιο** DisplayPort

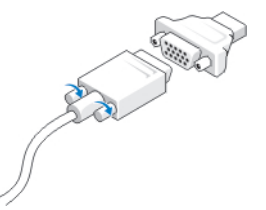

**Αριθ**μ**ός** 5. **Προσαρ**μ**ογέας** VGA **σε** DisplayPort

2. Συνδέστε το πληκτρολόγιο ή το ποντίκι USB (προαιρετικά).

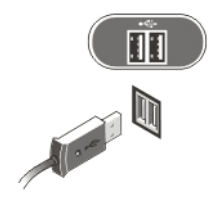

**Αριθ**μ**ός** 6. **Σύνδεση** USB

3. Συνδέστε το καλώδιο δικτύου (προαιρετικά).

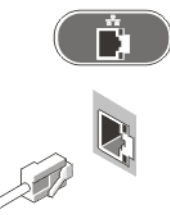

**Αριθ**μ**ός** 7. **Σύνδεση δικτύου**

4. Συνδέστε το καλώδιο (ή τα καλώδια) τροφοδοσίας.

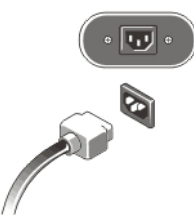

**Αριθ**μ**ός** 8. **Σύνδεση ισχύος**

5. Πιέστε το κουμπί τροφοδοσίας στην οθόνη και στον υπολογιστή.

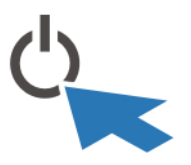

**Αριθ**μ**ός** 9. **Ενεργοποίηση**

### **Προδιαγραφές**

Ø **ΣΗΜΕΙΩΣΗ**: Τα προσφερόμενα είδη μπορεί να διαφέρουν κατά περιοχή. Οι παρακάτω προδιαγραφές είναι μόνο οι απαιτούμενες από το νόμο για αποστολή μαζί με τον υπολογιστή σας. Για περισσότερες πληροφορίες σχετικά με τη ρύθμιση του υπολογιστή σας, κάντε κλικ στο Start (**Έναρξη**) → Help and Support (**Βοήθεια και Υποστήριξη**) και μετά επιλέξτε τη δυνατότητα προβολής πληροφοριών για τον υπολογιστή σας.

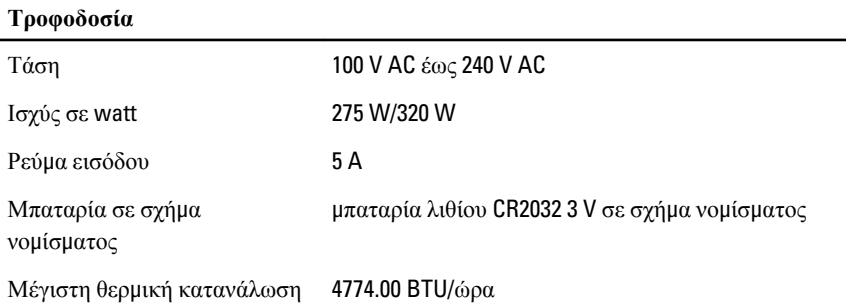

**ΣΗΜΕΙΩΣΗ**: Η έκλυση θερμότητας υπολογίζεται χρησιμοποιώντας την ονομαστική ισχύ σε watt του τροφοδοτικού.

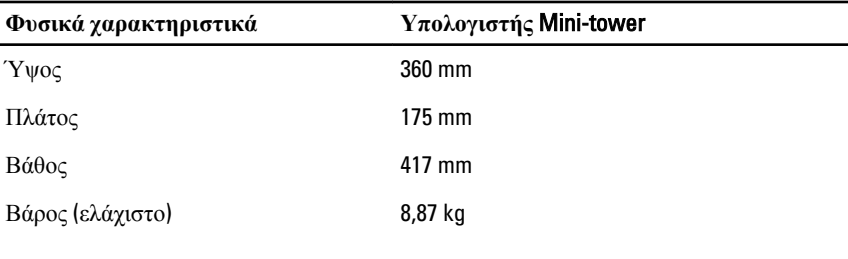

#### **Στοιχεία περιβάλλοντος**

Ø

Θερμοκρασία λειτουργίας 10°C έως 35°C

### **Εύρεση περισσότερων πληροφοριών και πόρων**

Ανατρέξτε στα έγγραφα που παραλάβατε μαζί με τον υπολογιστή σας και αφορούν την ασφάλεια και τις κανονιστικές διατάξεις και στον ιστότοπο για τη συμμόρφωση προς τις κανονιστικές διατάξεις στην ιστοσελίδα www.dell.com/regulatory\_compliance για περισσότερες πληροφορίες σχετικά με τα εξής:

- Άριστες πρακτικές σε θέματα ασφαλείας
- Πιστοποίηση με βάση τις κανονιστικές διατάξεις
- Εργονομία

Ανατρέξτε στον ιστότοπο www.dell.com για πρόσθετες πληροφορίες σχετικά με τα εξής:

- Εγγύηση
- Όρους και προϋποθέσεις (μόνο για τις Η.Π.Α.)
- Άδεια χρήσης τελικού χρήστη

Πρόσθετες πληροφορίες για το προϊόν σας υπάρχουν διαθέσιμες στην ιστοσελίδα support.dell.com/manuals.

#### **Οι πληροφορίες που περιλα**μ**βάνει το έντυπο** μ**πορεί να αλλάξουν χωρίς να προηγηθεί σχετική ειδοποίηση**.

#### **©** 2012 Dell Inc. **Με επιφύλαξη κάθε νό**μ**ι**μ**ου δικαιώ**μ**ατος**.

Απαγορεύεται αυστηρά η αναπαραγωγή του υλικού με οποιονδήποτε τρόπο αν δεν υπάρχει γραπτή άδεια της Dell Inc.

Εμπορικά σήματα που χρησιμοποιούνται στο κείμενο: η ονομασία Dell™, το λογότυπο DELL και οι ονομασίες Dell Precision™, Precision ON™, ExpressCharge™, Latitude™, Latitude ON™, OptiPlex™, Vostro™ και Wi-Fi Catcher™ είναι εμπορικά σήματα της Dell Inc. Οι ονομασίες Intel®, Pentium®, Xeon®, Core™, Atom™, Centrino® και Celeron® είναι σήματα κατατεθέντα ή εμπορικά σήματα της Intel Corporation στις ΗΠΑ και άλλες χώρες. Η ονομασία AMD® είναι σήμα κατατεθέν και οι ονομασίες AMD Opteron™, AMD Phenom™, AMD Sempron™, AMD Athlon™, ATI Radeon™ και ATI FirePro<sup>™</sup> είναι εμπορικά σήματα της Advanced Micro Devices, Inc. Οι ονομασίες Microsoft<sup>®</sup>, Windows®, MS-DOS® και Windows Vista®, το κουμπί έναρξης των Windows Vista και η ονομασία Office Outlook® είναι ή εμπορικά σήματα ή σήματα κατατεθέντα της Microsoft Corporation στις ΗΠΑ και/ή άλλες χώρες. Η ονομασία Blu-ray Disc™ είναι εμπορικό σήμα που ανήκει στην Blu-ray Disc Association (BDA) και χρησιμοποιείται σε δίσκους και συσκευές αναπαραγωγής με ειδική άδεια. Το σήμα με τη λέξη Bluetooth® είναι σήμα κατατεθέν που ανήκει στην Bluetooth® SIG, Inc. και κάθε χρήση του από την Dell Inc. γίνεται με ειδική άδεια. Η ονομασία Wi-Fi® είναι σήμα κατατεθέν της Wireless Ethernet Compatibility Alliance, Inc.

Άλλα εμπορικά σήματα και άλλες εμπορικές ονομασίες μπορεί να χρησιμοποιούνται στο έντυπο ως αναφορές ή στις εταιρείες στις οποίες ανήκουν τα σήματα και οι ονομασίες ή στα προϊόντα τους. Η Dell Inc. αποποιείται κάθε αξίωση ιδιοκτησίας επί των εμπορικών σημάτων και ονομασιών τρίτων.